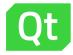

## OpenReq Issue Link Map

Guide

4<sup>th</sup> September 2019 Clara Marie Lüders

## **Functionality**

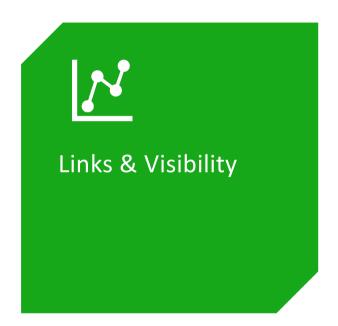

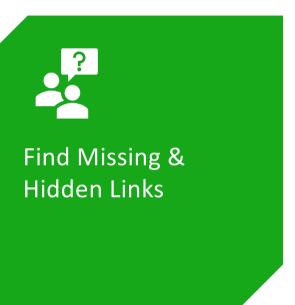

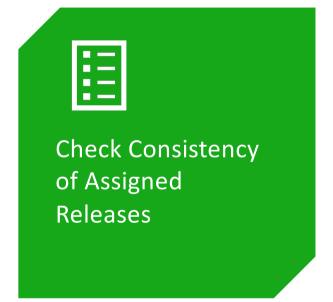

#### Information

- > **Browser.** The Plug-in was tested on **Firefox** and **Chrome**. If there are issues in other browsers, you might need to switch to them.
- Log in with your Qt account information: <a href="https://bugreports-test.qt.io/secure/LinkMapWebworkAction.jspa">https://bugreports-test.qt.io/secure/LinkMapWebworkAction.jspa</a>
- > You can test it without log in: <a href="https://api.openreq.eu/openreq-issue-link-map/">https://api.openreq.eu/openreq-issue-link-map/</a>

## Open Issue Link Map via Navigation

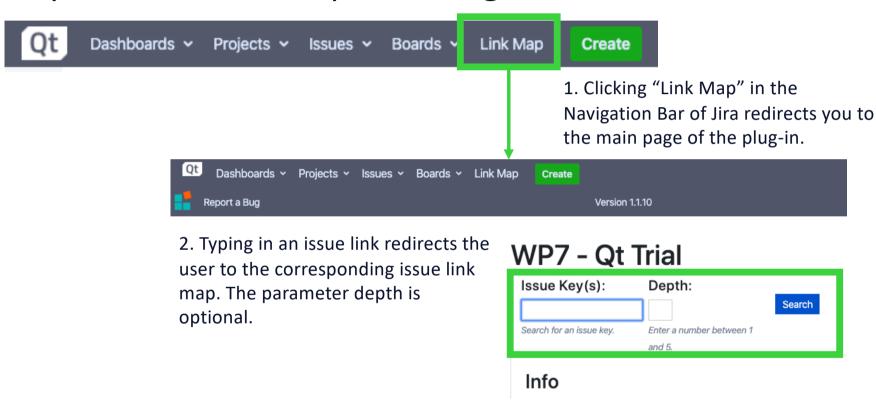

## Open Issue Link Map via View Issue Page

ুবা / ত্ৰাষ্ট্য-55918
Painting outside of graphics view when qgraphicsproxywidget instantiated in Qt 5.7

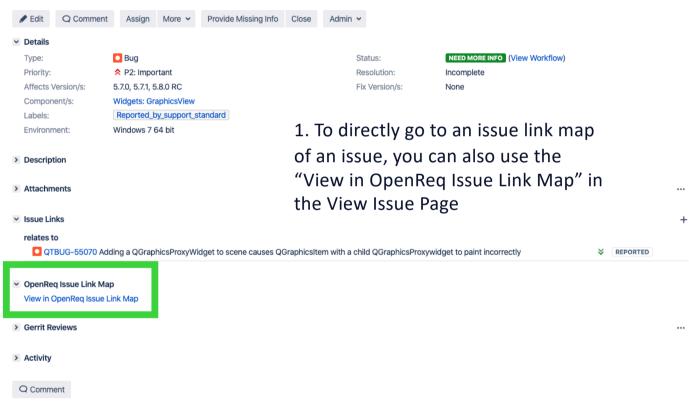

## Issue Link Map – Basic Visualization

Shows links between graphs, the user can interact with the graph by (double-) clicking, dragging and adjusting filters.

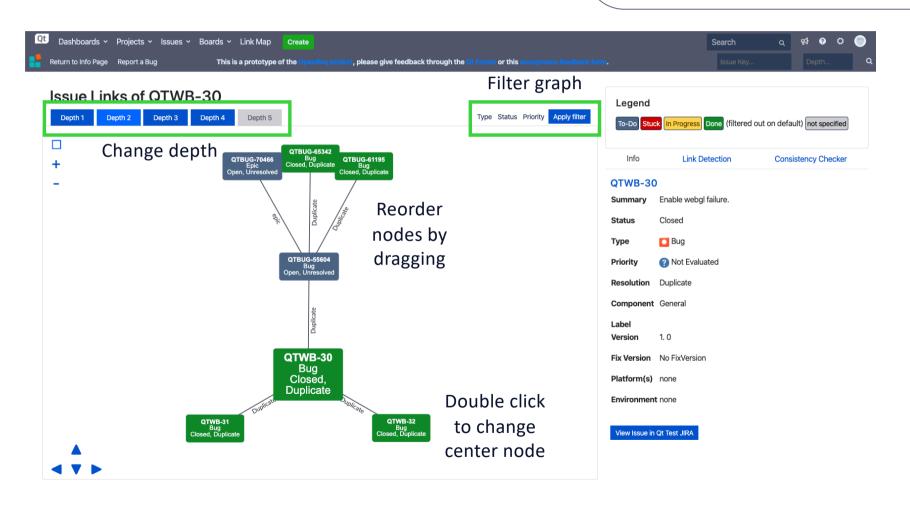

## Issue Link Map – Information

Shows basic information that is also contained in the corresponding view issue page which is linked.

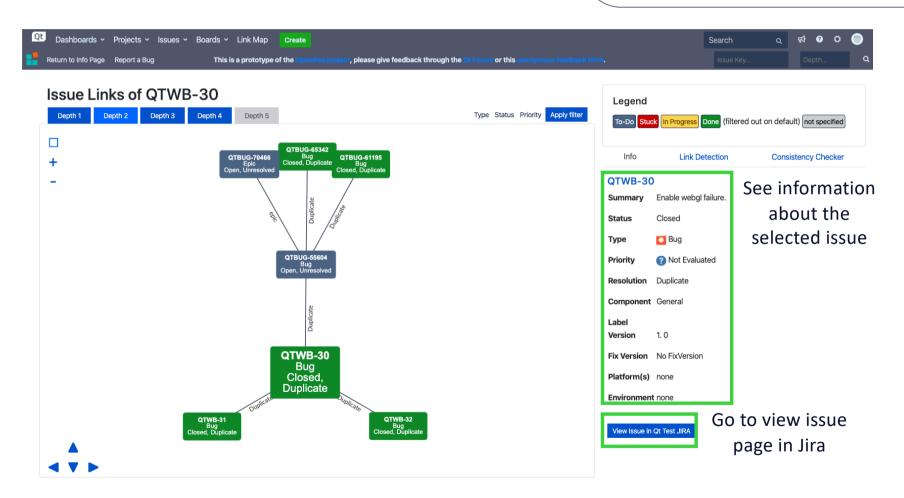

## Issue Link Map – Link Detection

Shows top 5 recommended links of the currently selected issues, selecting another issue updates the list & graph

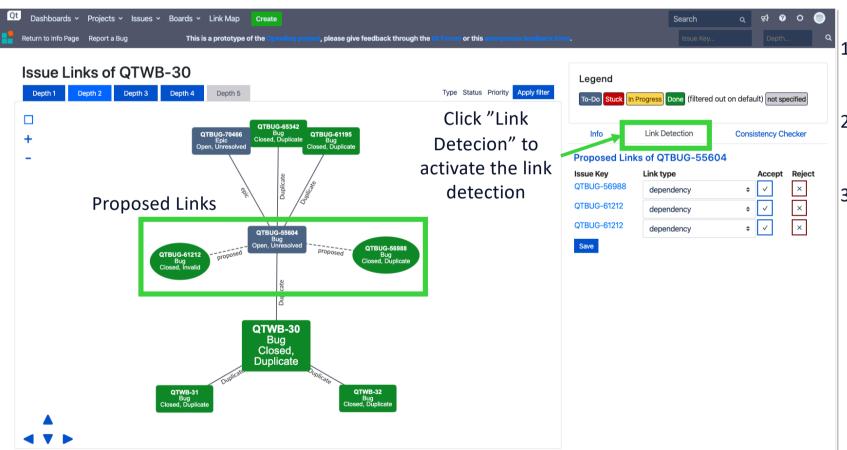

- List the top 5
   recommended links of
   an issue
- 2. Select a type and accept or reject the link
- 3. Saving the results saves them into a database which is then updated into Jira, if you are authorized to add/change links

## Release Management

Checks for inconsistencies inside the graph, if an inconsistency is found, these can be listed. Links between projects are ignored.

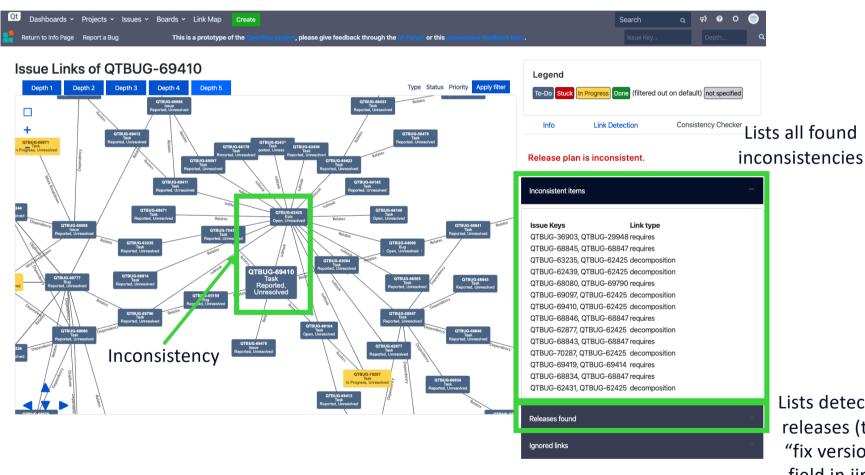

Lists detected releases (the "fix version" field in jira)

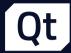

# OpenReq Issue Link Map

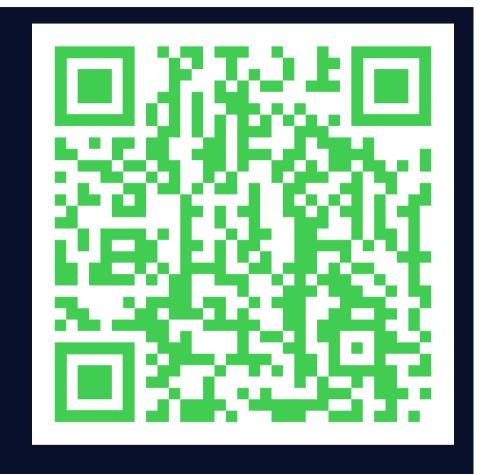

https://bugreports-test.qt.io/secure/LinkMapWebworkAction.jspa

OpenReq

Qt's Jira

Report a Bug

#### Demo QTWB-30

#### WP7 - Qt Trial

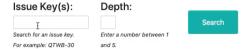

#### Info

This prototype visualizes the link between issues in Qt's public Jira, it also offers a feature to find missing links bewteen issues in Qt Jira and a feature to check the consistency of a release (fix version).

Typing in an issue key from Qt's public JIRA can show you its direct and indirect links to other issues. If you select an issue in the visualisation, you will see some issue information on the right side of the graph as well as a button which will redirect you to the JIRA page of that issue.

#### Filtering

The visualized issues can be filtered depending on their status, type and priority. Currently, the default filter does not show issues which are already closed. Thus, some nodes might be orphaned with not appareant connection to the searched issue key.

#### Issue Ke

You can type in a single issue (f.e. QTWB-30). The service will then look up the corresponding issue in University of Helsinki's service milla and get the information about links and issues.

#### Depth

This service can show you direct (depth 1) and indirect links (depth 2-5). Depth 2 are the links of issues that are directly connected to the searched issue, depth 3 are the links of issues of depth 2 and so on, up until depth 5. If you do not specify a depth the default value is 1. While viewing the issue link map you can switch between the different depths.

#### Link Detection

Use the link detection to find issues which might be related to the currently selected issue. Attention: The accepted and rejected links are **not** automatically transfered to the Jira database.

#### Consistency Checker

The Consistency Checker verifies the viability of the release plan regarding the issue link map. For example if a feature is required by another one, it is not assigned to later release.

#### We appreciate your feedback!

You can either leave a comment in the Qt Forum or give feedback anonynoumsly in this form.

Click here if you would like to report a bug.

Click here if you would like to contribute.

### QTCREATORBUG-17282

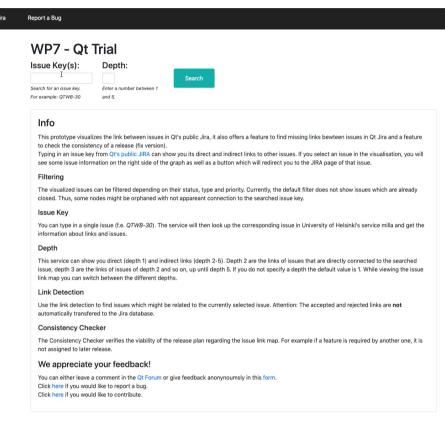